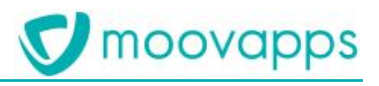

# **MOOVAPPS BTOB COMMERCE**

## **Version 20.1**

**What's new ?**

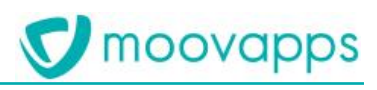

### Sommaire

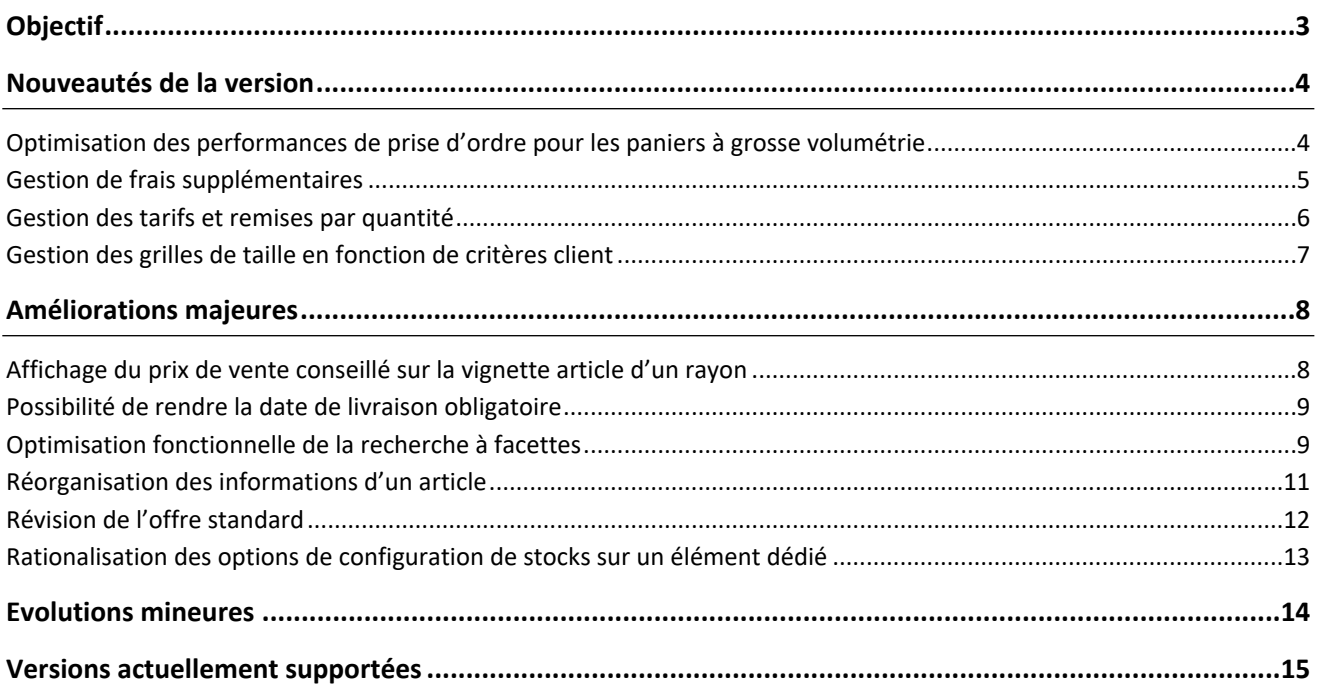

## **V** moovapps

## <span id="page-2-0"></span>**Objectif**

L'objectif de ce document est de décrire les nouveautés fonctionnelles de l'apps BtoB Commerce en version 20.1 Ce document précise également les versions de l'apps actuellement supportées par Moovapps.

## <span id="page-3-0"></span>**Nouveautés de la version**

#### <span id="page-3-1"></span>**Optimisation des performances de prise d'ordre pour les paniers à grosse volumétrie**

Le panier de commande a été revu afin de permettre un fonctionnement optimal dans un contexte de commande à grosse volumétrie. En effet, les marques ont tendance désormais à favoriser l'exploitation de leur site e-commerce BtoB pour les commandes de réassort mais aussi pour les commandes d'implantation de saison. Ces dernières sont plus volumineuses en nombre de références. La richesse des éléments pris en compte dans un panier de commande a conduit à l'optimisation des performances du panier de commande afin de conserver la fluidité nécessaire lors de la saisie de commande.

A cette fin, en fonction du type de commande, il est maintenant possible de déclarer l'usage d'un panier de type 'Commande de base'. Ce panier propose les optimisations suivantes :

- Utilisation fluide du panier contenant jusqu'à 200 articles à une ou plusieurs références,
- Affichage uniquement des lignes d'articles à l'ouverture du panier,
- Accès au détail de commande à la référence aux coloris via un bouton dédié,
- Accès à la grille de saisie via le bouton d'édition des quantités.

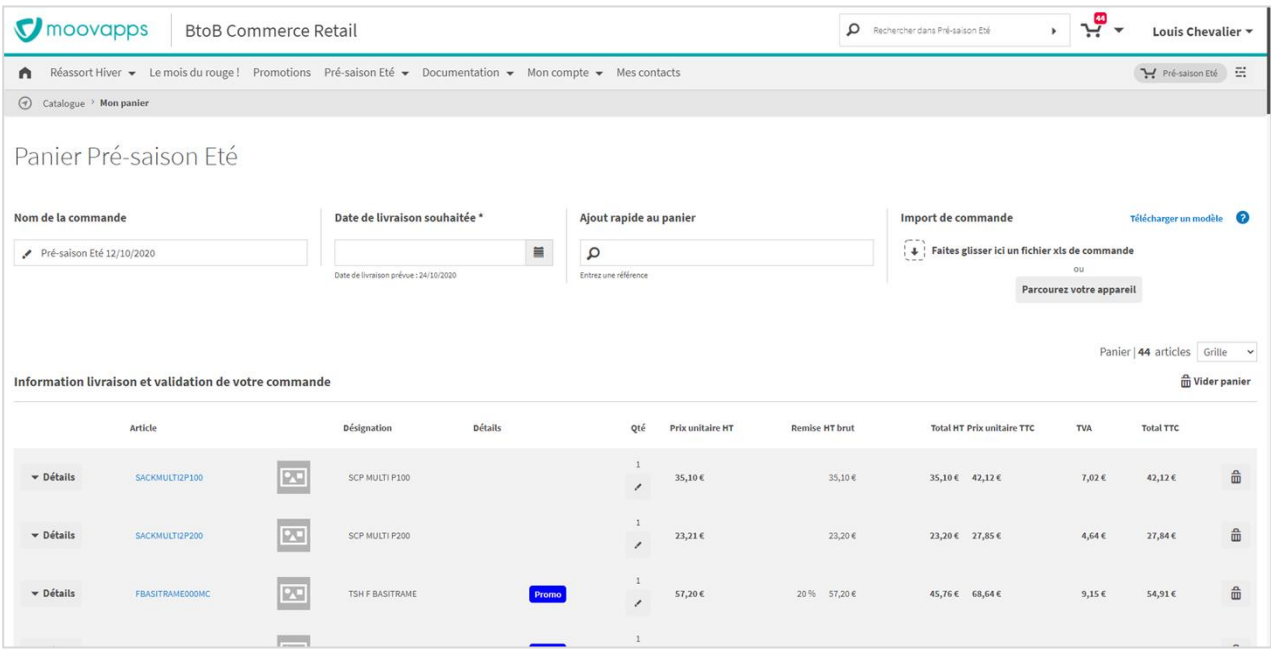

*Figure 1 : Interface du panier en cas de grosse volumétrie de commande*

#### <span id="page-4-0"></span>**Gestion de frais supplémentaires**

Dans le panier de commande, des frais supplémentaires variables selon des critères ou articles ajoutés au panier peuvent apparaitre tels que :

- Des frais optionnels que le client choisi d'ajouter à sa commande avec possibilité de spécifier un libellé personnalisé si nécessaire,
- Des frais fixes s'appliquant directement au panier sous certaine condition.

Désormais, BtoB Commerce permet de faire appel à un moteur externe de calcul de frais d'expédition, en regard d'une liste d'articles présents dans le panier de commande.

L'usage de ce fonctionnel dans le site e-commerce BtoB nécessitera une implémentation spécifique du moteur externe de calcul des frais, au niveau du projet.

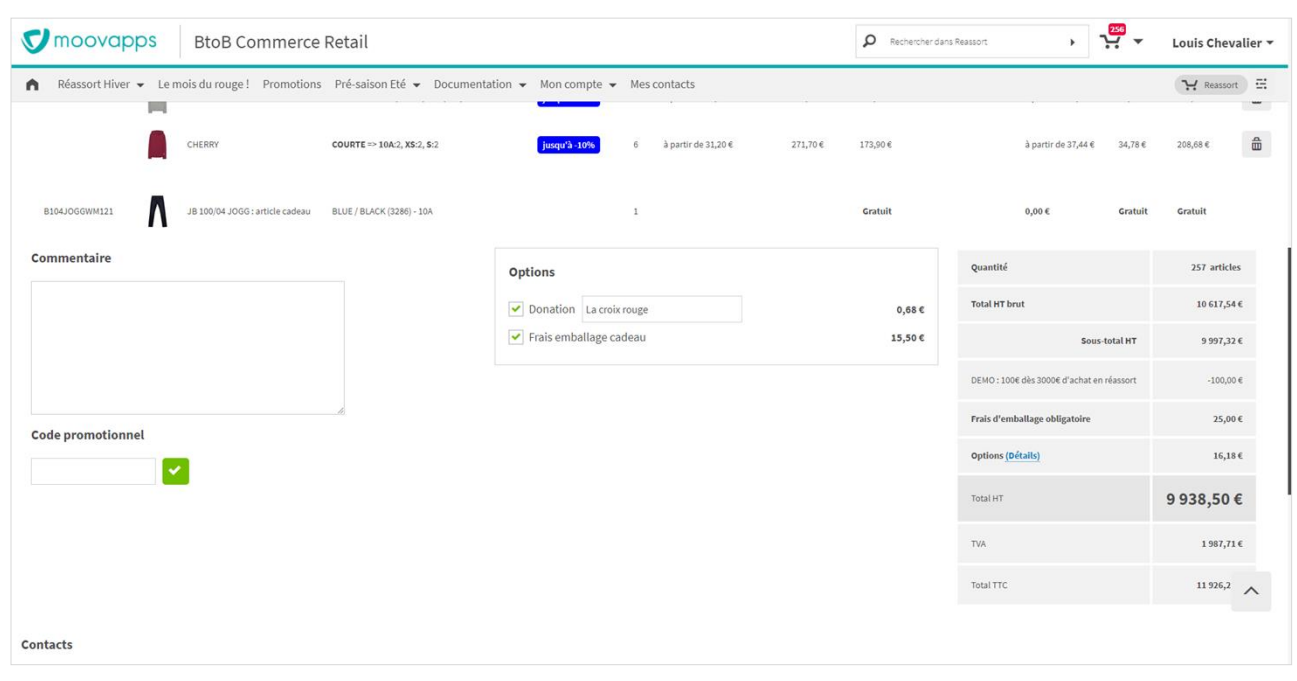

*Figure 2 : Ajout de frais supplémentaires dans le panier de commande*

#### <span id="page-5-0"></span>**Gestion des tarifs et remises par quantité**

Dans le catalogue de produits, certains articles peuvent disposer de tarifs ou de remises variables selon différents critères tels que :

- La référence (taille différente, coloris différents, etc…),
- La quantité commandée.

Lorsque les données contiennent ces informations, il est possible de présenter un lien 'Prix variables' dans la fiche article ou dans le rayon. Ce lien affiche alors toutes les variations de prix possibles pour les références de l'article.

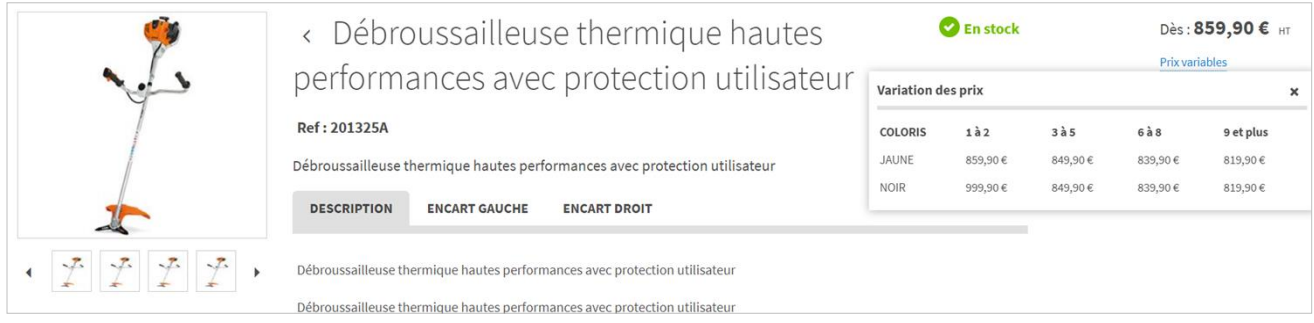

*Figure 3 – Variations de prix d'un article à la quantité*

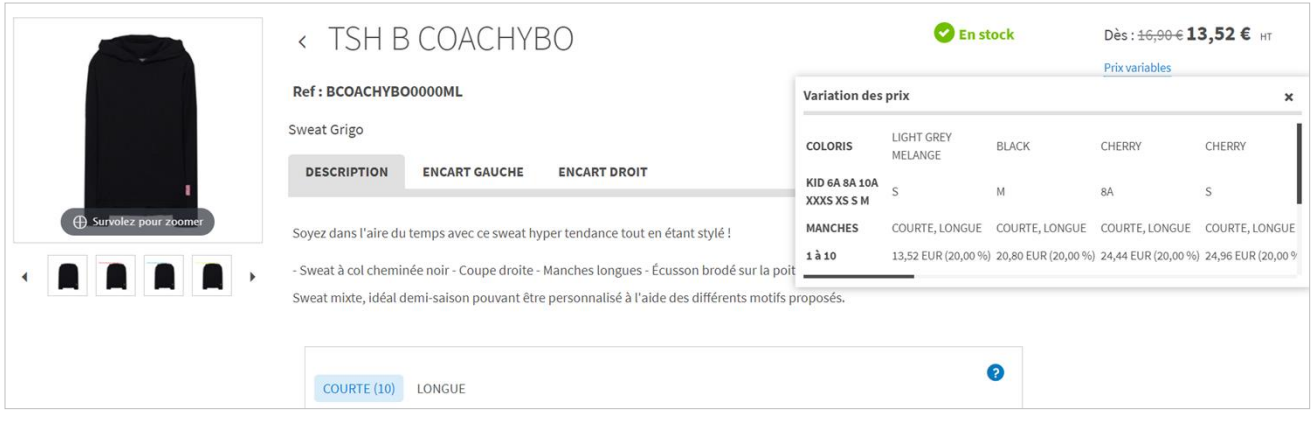

*Figure 4 – Variations de prix d'un article à 3 dimensions, à la quantité*

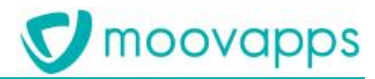

#### <span id="page-6-0"></span>**Gestion des grilles de taille en fonction de critères client**

Il est d'usage que les référentiels de taille varient d'un pays à l'autre. Par exemple, les tailles de vêtements de prot à porter ne sont pas les mêmes aux USA et en France. Jusqu'à présent, une opération de conversion manuelle était nécessaire pour l'utilisateur du site e-commerce BtoB, afin d'identifier la taille à commander.

Désormais, l'affichage du référentiel de tailles est entière personnalisé à partir des informations connues sur le client connecté.

Ce fonctionnel repose sur l'association d'une information de langue de taille de la grille associé au client. Lorsque le client se connecte, la grille adopte alors la langue de taille correspondant à l'information indiquée dans les données. Ainsi que pour un même article, deux clients peuvent alors disposer d'une grille de saisie dont les tailles correspondent à celles usitées dans sa région.

Il est à noter qu'en cas de grille utilisant d'autres types de dimensions, l'adaptation à la langue du client sera également opérationnel.

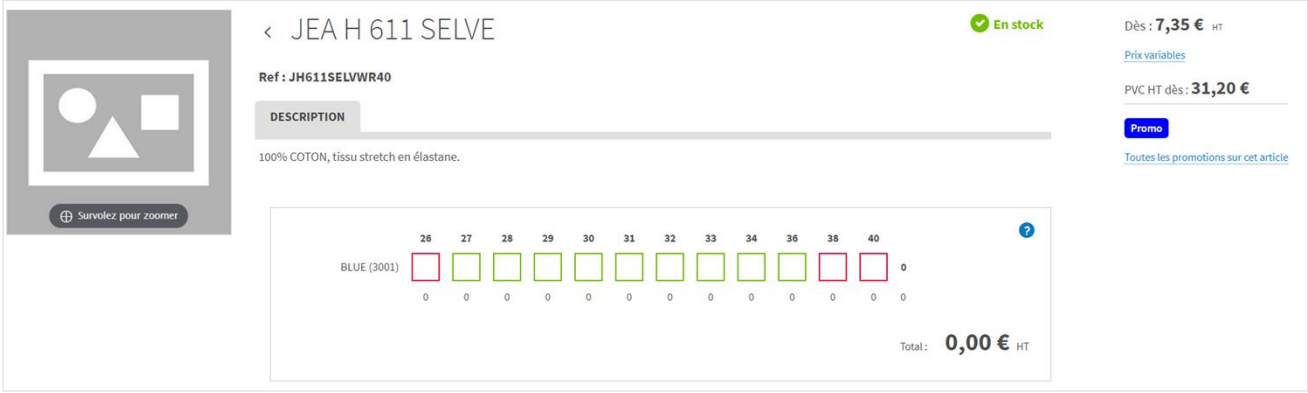

*Figure 5 : Grille de taille anglaise pour le client A sur un article Jean*

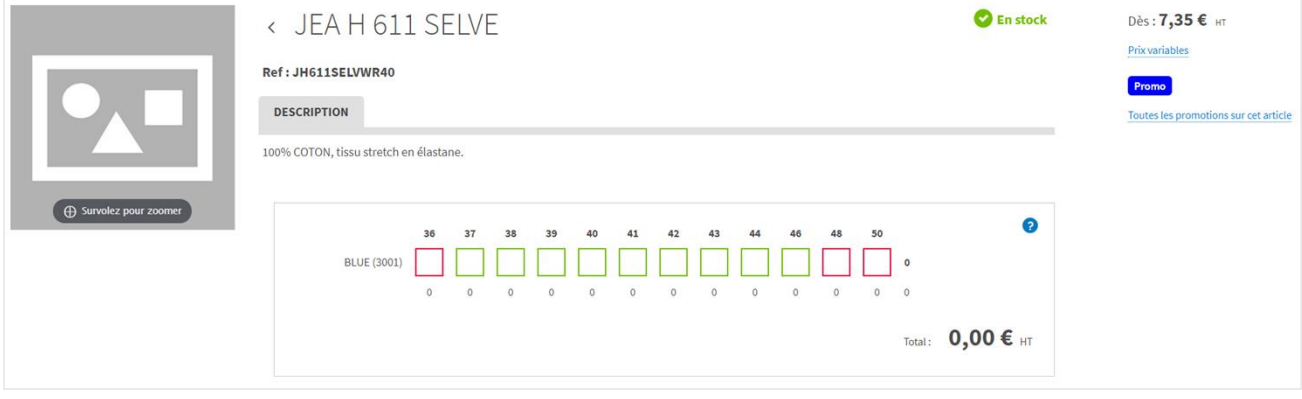

*Figure 6 : Grille de taille française pour le client B sur un article Jean*

#### Redmine #96045

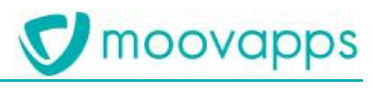

## <span id="page-7-0"></span>**Améliorations majeures**

#### <span id="page-7-1"></span>**Affichage du prix de vente conseillé sur la vignette article d'un rayon**

Le prix de vente conseillé déjà présent sur la fiche article, dans le panier et sur l'article en mode grille dans le rayon est maintenant également affiché sur l'article en mode vignette dans le rayon.

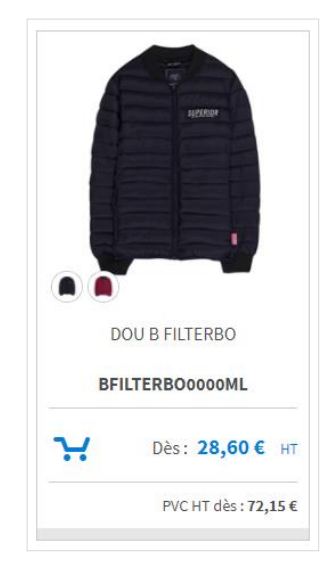

*Figure 7 : Affichage du PVC sur la vignette article dans le rayon*

Redmine #83816

#### <span id="page-8-0"></span>**Possibilité de rendre la date de livraison obligatoire**

Dans le panier de commande, la date de livraison peut devenir obligatoire selon la configuration appliquée.

Il sera également désormaispossible de masquer le dialogue de suggestion de correction de date pour que le client ne soit pas tenté de changer sa date initialement choisie.

| Panier Pré-saison Eté                                 |                                                      |                                                     |         |          |                                    |                       |                                                                     |            |                                                    |                                                |
|-------------------------------------------------------|------------------------------------------------------|-----------------------------------------------------|---------|----------|------------------------------------|-----------------------|---------------------------------------------------------------------|------------|----------------------------------------------------|------------------------------------------------|
| Nom de la commande                                    |                                                      | Date de livraison souhaitée *<br>$\equiv$           |         |          | Ajout rapide au panier<br>$\Omega$ |                       | Import de commande<br>Faites glisser ici un fichier xls de commande |            | Télécharger un modèle<br>$\bullet$                 |                                                |
| Présaison Eté 2020                                    |                                                      | 25/11/2020<br>Date de livraison prévue : 30/12/2021 |         |          | Article prêt à être édité          |                       | <b>OU</b><br>Parcourez votre appareil                               |            |                                                    |                                                |
| Information livraison et validation de votre commande |                                                      |                                                     |         |          |                                    |                       |                                                                     |            | Panier   200 articles   Regrouper par v   Grille v | $\widehat{\overline{\mathbb{m}}}$ Vider panier |
| Article                                               |                                                      | Désignation                                         | Détails | Oté      | Prix unitaire HT                   | <b>Remise HT brut</b> | <b>Total HT Prix unitaire TTC</b>                                   | <b>TVA</b> | <b>Total TTC</b>                                   |                                                |
| - Détails<br>CHCLINT00000P06                          | 18                                                   | CEI H CLINT P06                                     |         | 200<br>, | 36,40€                             | 7 280,00 €            | 7280,00€ 43,68€                                                     | 1456,00€   | 8736,00€                                           | 命                                              |
|                                                       | $\cup$<br>100<br><b>BLACK</b><br>100<br><b>BROWN</b> | 100<br>100                                          |         |          |                                    |                       |                                                                     |            |                                                    |                                                |

*Figure 8 : Date de livraison obligatoire sans dialogue de suggestion de correction*

<span id="page-8-1"></span>Redmine #105580 et 103582

#### **Optimisation fonctionnelle de la recherche à facettes**

La recherche à facettes se déclenche désormais directement au clic sur un critère de facette de type case à cocher. La facette courante reste affichée pour que le client puisse ajouter de nouveaux critères si nécessaire.

Seuls les critères n'ayant pas de case à cocher nécessiteront encore de cliquer sur le bouton d'application du filtre.

| Réassort Hiver                          |                                                  |                               |               | <b>NEW</b> Vignettes<br>Grilles de saisie<br>+-Masquer les filtres |
|-----------------------------------------|--------------------------------------------------|-------------------------------|---------------|--------------------------------------------------------------------|
| Forme<br>Nuance de couleur<br>Marque    | Réseau<br>Manches<br>Coloris<br>Ligne de produit | Prix net Promotion<br>Mot-clé |               |                                                                    |
| Pantalon (182)                          | $\blacktriangleright$ Tee Shirt (85)             | Sweat Shirt Capuche (26)      | Pull $(25)$   | Chemise (21)                                                       |
| Robe (20)                               | Sweat Shirt (18)                                 | Veste $(17)$                  | Echarpe (14)  | Doudoune (13)                                                      |
| Manteau (12)                            | Top(12)                                          | BONNET (10)                   | Ceinture (7)  | Blouson (6)                                                        |
| Cardigan (5)                            | $\Box$ Foulard (5)                               | Parka (4)                     | Polo(4)       | LEGGINS (3)                                                        |
| Jupe(2)                                 | SAC PAPIER (2)                                   |                               | CASQUETTE (1) | COMBINAISON (1)                                                    |
| Poncho (1)                              |                                                  |                               |               |                                                                    |
|                                         |                                                  |                               |               |                                                                    |
| <b>Filtres actifs</b><br>Forme <b>x</b> |                                                  |                               |               |                                                                    |
| Tee Shirt (85)<br><b>x</b> Tout effacer |                                                  |                               |               |                                                                    |

*Figure 9 : Application des critères de filtres automatiquement*

#### Redmine #99921

Copyright © Visiativ – Tous droits réservés Tel : 33 (0) 478 87 33 00 – www.moovapps.com

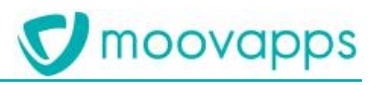

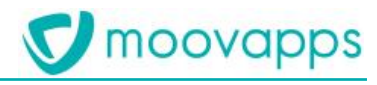

#### <span id="page-10-0"></span>**Réorganisation des informations d'un article**

L'ordre d'affichage des informations d'un article et le rendu ont été modifiés.

En mode grille dans le panier, les informations du cartouche de l'article apparaissent dans l'ordre suivant :

- Libellé de l'article
- Référence
- Promotions
- Prix (revendeur, PVC et prix variables)
- Information de stock

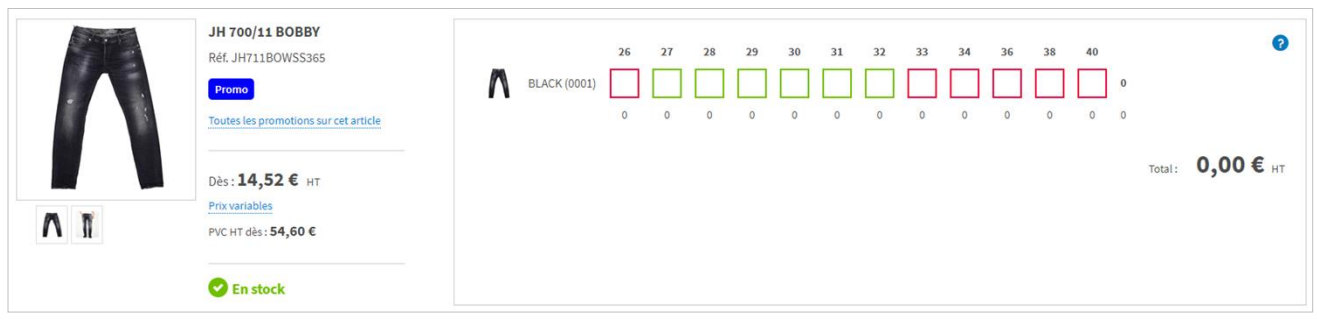

*Figure 10 : Organisation des informations de l'article dans le rayon en mode grille*

Dans la fiche article, le contenu a également été revu tel que le déplacement de l'information de stock.

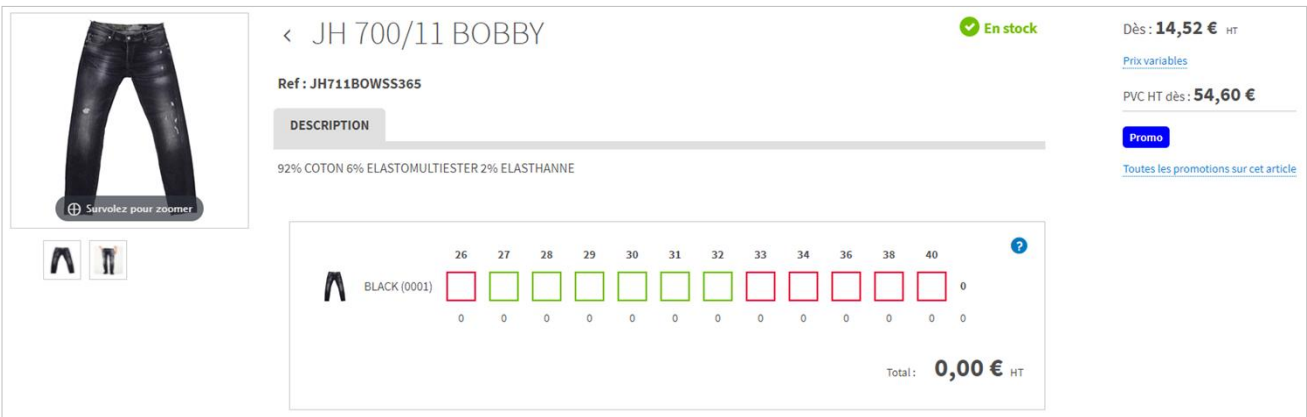

*Figure 11 : Réagencement des informations dans la fiche article*

Redmine #107169

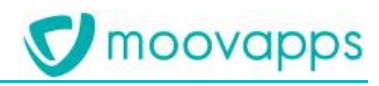

#### <span id="page-11-0"></span>**Révision de l'offre standard**

L'offre standard BtoB Commerce s'adapte à vos usages de la manière suivante :

- Disparition du menu 'Mon compte' : les pages sont maintenant accessibles depuis le raccourci utilisateur (Mon compte, Mes commandes, Mes devis, Mes demandes d'informations),
- Disparition du menu 'Mes contacts' accessible lui aussi depuis le raccourci utilisateur.
- Activation du panier de commande à grosse volumétrie sur le type de commande 'Mise en place'
- Activation de la date de livraison obligatoire et sans suggestion de correction sur le type de commande de 'Mise en place'

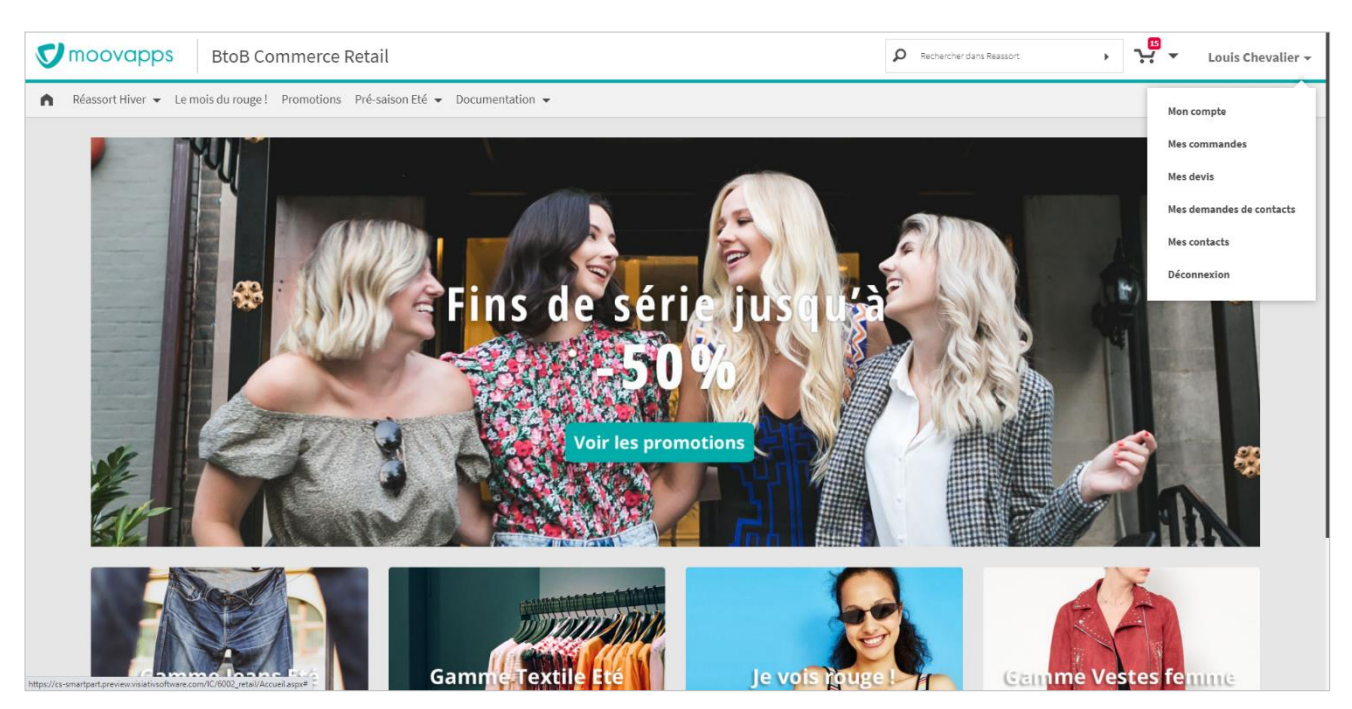

*Figure 12: Nouveaux raccourcis et modification des menus*

#### <span id="page-12-0"></span>**Rationalisation des options de configuration de stocks sur un élément dédié**

Dans Moovapps Commerce Studio, les options de l'onglet Stocks de l'élément 'Configuration d'un rayon' et les règles de seuils de stocks déménagent vers un élément unique : 'Configuration des stocks' dans la vue Configurer.

L'élément Règles de seuils de stocks (Rédiger) disparaît. L'élément Configuration du mode de saisie (Configurer) disparait également au profit de la configuration unique de ces options sur le type de commande.

Cette rationalisation permet également de localiser les libellés d'état de stocks dans les différentes langues du site via la vue Configurer.

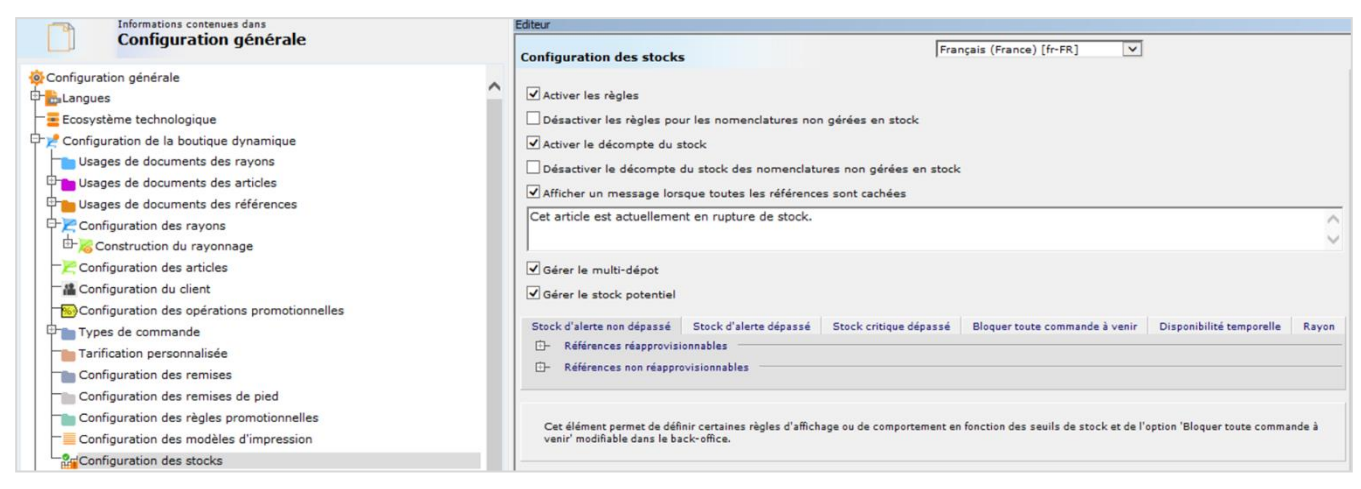

*Figure 13 : Nouvelle élément Configuration des stocks*

Redmine #100640

moovapps

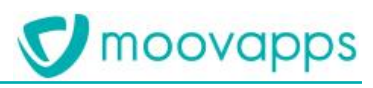

## <span id="page-13-0"></span>**Evolutions mineures**

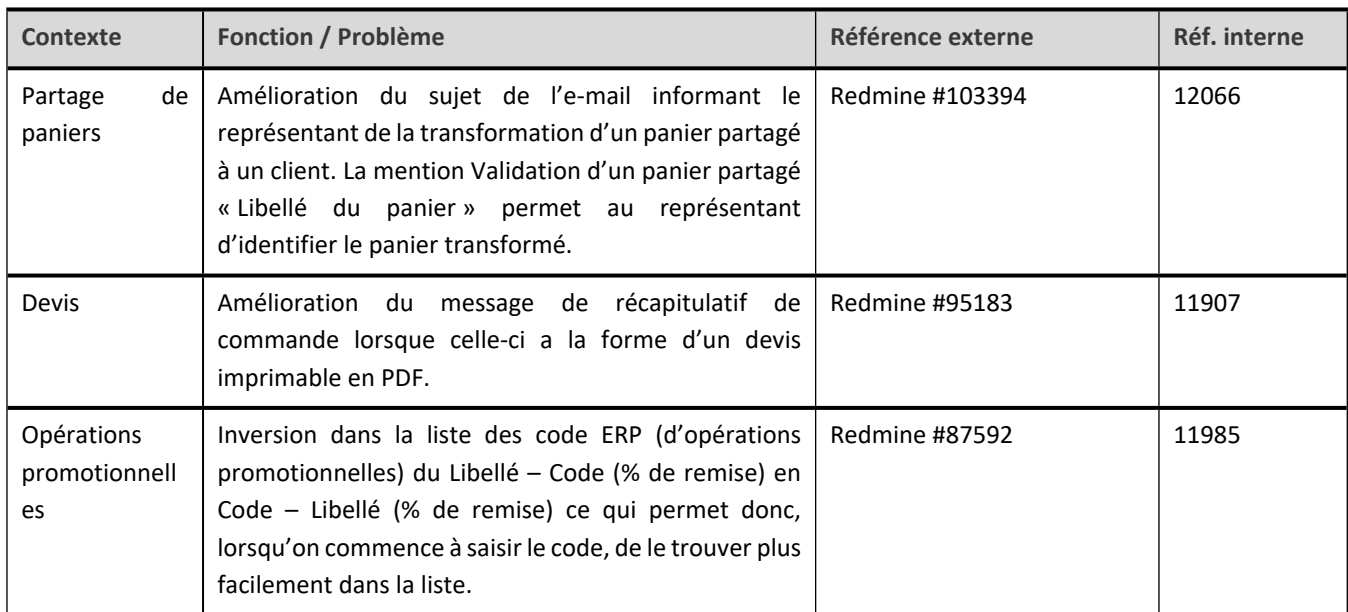

## <span id="page-14-0"></span>**Versions actuellement supportées**

Ce chapitre indique les versions de Moovapps Commerce actuellement supportées par Visiativ.

#### **Fin de la période de maintenance des versions 17.0 et 17.2**

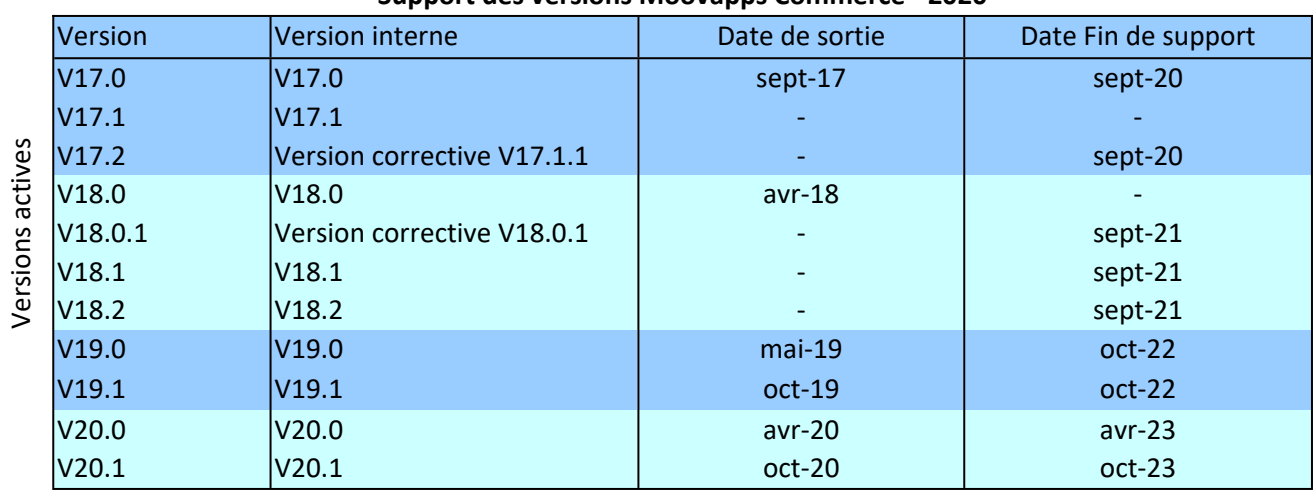

#### **Support des versions Moovapps Commerce - 2020**

Si vous souhaitez faire évoluer votre plateforme Moovapps vers la dernière version disponible, vous pouvez prendre contact avec le service client Visiativ iCare au 09 69 322 223.